# **Module 10 Développement C++ avec Linux Appels systèmes sous Linux**

# **Table des matières**

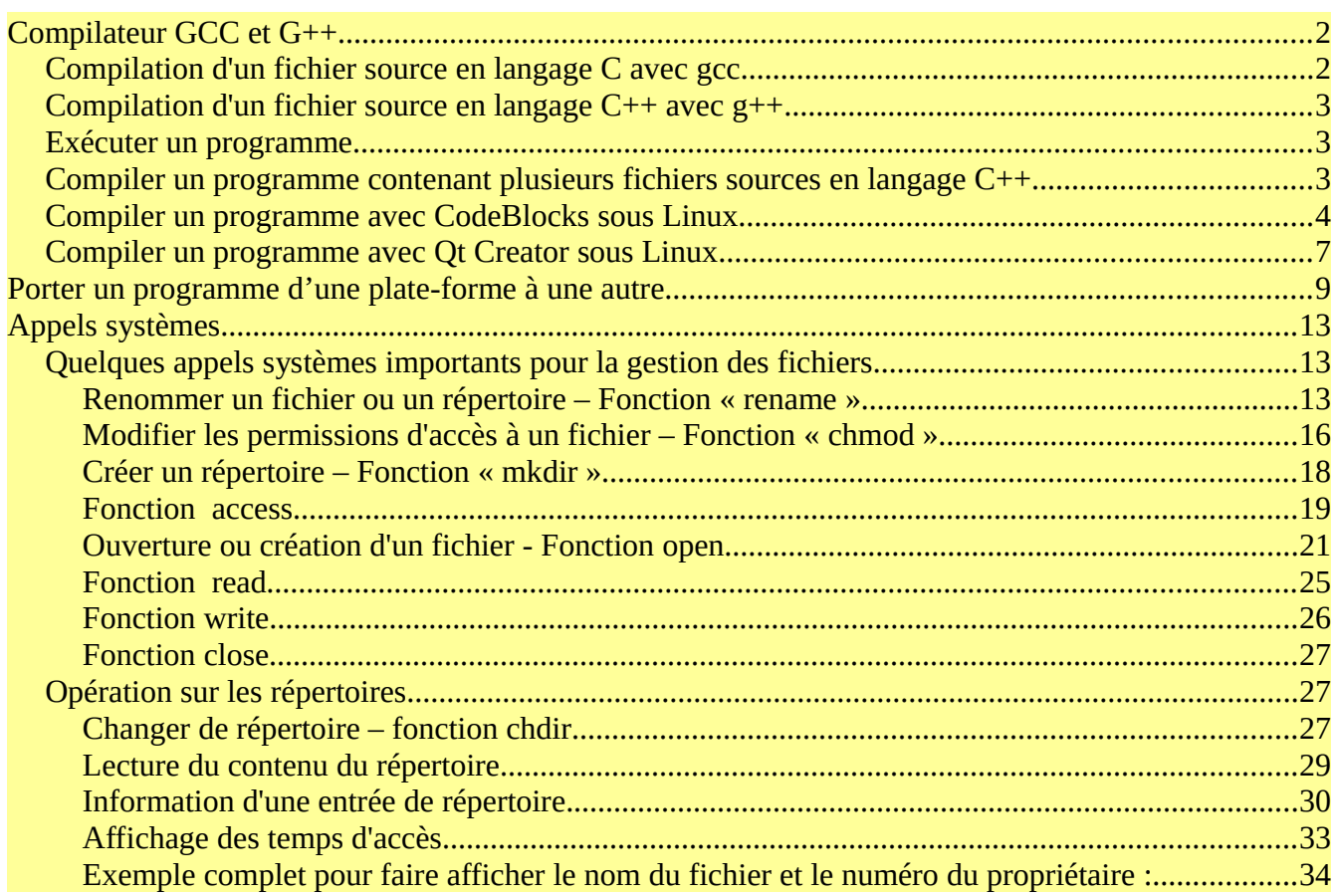

# <span id="page-1-1"></span>**Compilateur GCC et G++**

Il existe plusieurs compilateurs qui peuvent compiler des programmes écrit en plusieurs langages de programmation. Il existe, entre autres :

le compilateur gcc : pour les fichiers sources en langage C le compilateur g++ : pour les fichiers sources en langage C++

Les deux compilateurs ont des syntaxes très similaire.

## <span id="page-1-0"></span>**Compilation d'un fichier source en langage C avec gcc**

Supposons un fichier source qui se nomme « Exemple.c » et qui contient le code suivant :

#include <stdio.h>

int main() { printf(''Salut à toi''); // Équivalent en langage C du cout en C++ return 0; }

La syntaxe pour compiler avec gcc est la suivante : gcc -o nom\_executable Nom\_Fichier\_Source.c

Ainsi, avec le fichier précédent Exemple.c, la commande pour compiler devient :

gcc -o exemple exemple.c

Si tout est bien écrit, le compilateur procède à créer un fichier objet « exemple.o » et utilise ce fichier pour faire l'édition des liens et créer le fichier exécutable.

## <span id="page-2-2"></span>**Compilation d'un fichier source en langage C++ avec g++**

Supposons un fichier source en langage C++ qui se nomme « Exemple.cpp » et qui contient le code suivant :

```
#include <iostream>
using namespace std;
int main()
{
  cout << ''Salut à toi' << endl; 
  return 0;
}
La syntaxe pour compiler avec le compilateur g_{++} est la suivante :
```

```
g++ -o nom_executable Nom_Fichier_Source.cpp
```
Ainsi, avec le fichier précédent Exemple.cpp, la commande g++ devient :

g++ -o exemple exemple.cpp

## <span id="page-2-1"></span>**Exécuter un programme**

Pour exécuter un programme qui a été compilé avec gcc ou g++, il faut utiliser la même syntaxe que celle que nous avions utilisée pour exécuter un script. Revoici cette syntaxe :

./Nom\_Executable

Ainsi, dans l'exemple précédent, le fichier exécutable se nomme « exemple ». On peut donc lancer l'exécution en tapant : « ./exemple ».

#### <span id="page-2-0"></span>**Compiler un programme contenant plusieurs fichiers sources en langage C++**

Le code source se retrouvant dans plusieurs fichiers sources peut être compilé en passant chaque fichier source (.cpp) au compilateur g++. Voici un exemple :

Supposons les fichiers sources « ficher1.cpp » et « fichier2.cpp » alors ces fichiers peuvent être compilés en utilisant la commande suivante :

g++ -o Nom\_Executable fichier1.cpp fichier2.cpp

## <span id="page-3-0"></span>**Compiler un programme avec CodeBlocks sous Linux**

Nous allons créer un petit programme avec CodeBlocks en C++ pour montrer les séquences à faire dans CodeBlocks pour arriver à un programme exécutable fonctionnel.

1. Installation de CodeBlocks

Ouvrez une console et tapez :

sudo yum install codeblocks

2. Ouvrez CodeBlocks **dans le menu principal.** 

• Créer un nouveau projet :

Fichier → Nouveau → Projet

• Cliquez « Console application » comme dans la fenêtre ci-dessous :

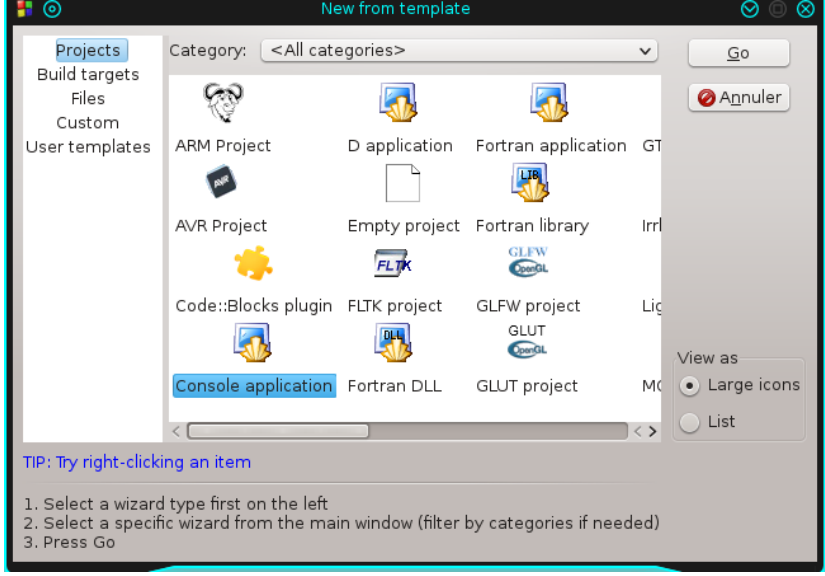

3. Tapez « Go », Suivant et Suivant

4. Dans la fenêtre suivante :

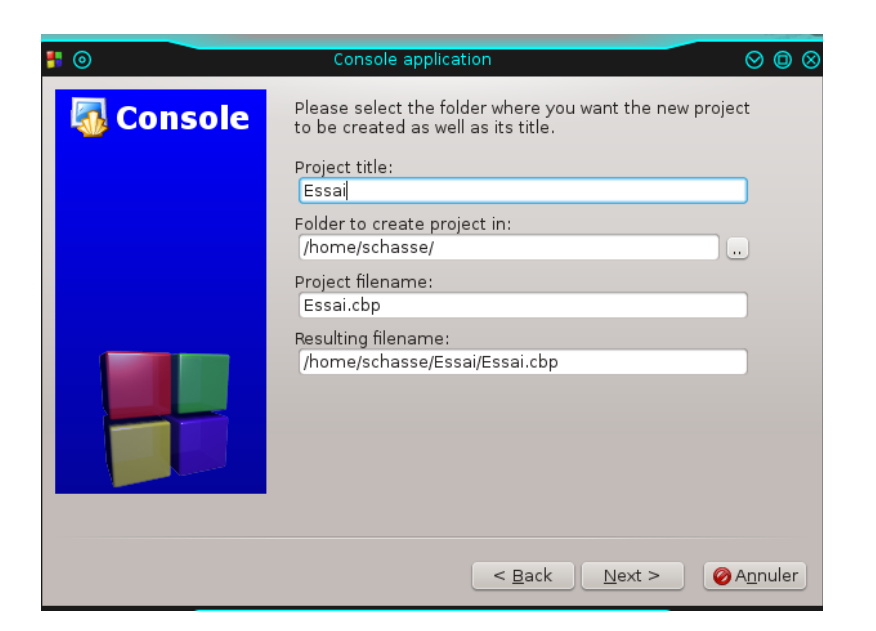

Entrez les éléments reliés au nom du projet ainsi qu'à l'emplacement du projet.

Cliquez suivant.

5. Dans la dernière fenêtre, cliquez « Finish » ou « Terminer ».

Vous obtenez le code suivant :

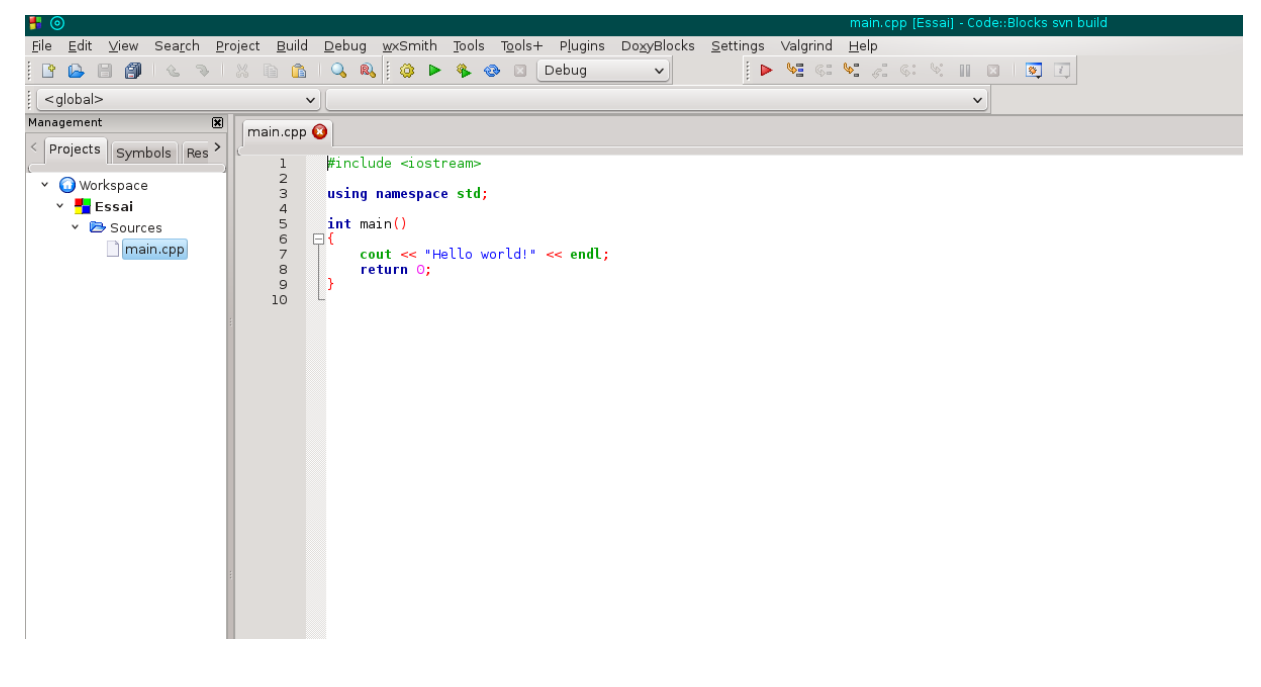

6. Entrez le code suivant :

```
#include <iostream>
#include <cmath>
using namespace std;
double AireCercle(double Rayon);
const double Pi = 3.14159;
int main()
{
   double RayonCercle;
   cout << "Entrez le rayon du cercle : ";
   cin >> RayonCercle;
   cout << "L'aire du cercle de rayon " << RayonCercle << " est de : " << 
AireCercle(RayonCercle) << endl;
   return 0;
}
double AireCercle(double Rayon)
{
   double Resultat;
  Resultat = Pi * pow(Rayon, 2); return Resultat;
}
```
7. Compilez et exécutez le code en tapant la touche « F9 ». (C'est l'équivalent de CTRL-F5 en Visual Studio)

## <span id="page-6-0"></span>**Compiler un programme avec Qt Creator sous Linux**

Nous allons créer un petit programme avec QT Creator en C++ pour montrer les séquences à faire dans Qt Creator pour arriver à un programme exécutable fonctionnel.

1. Installation de QT Creator

Ouvrez une console et tapez :

sudo yum install qt-creator

2. Ouvrez CodeBlocks  $\overline{\mathbf{Q}}$ <sup>The IDE of choice for Qt development.</sup> dans le menu principal.

1. Créer un nouveau projet :

Fichier → « Nouveau Fichier ou Projet... »

2. Dans la fenêtre, choisissez les éléments comme montré ci-dessous (Étape 1 et Étape 2 ensuite) :

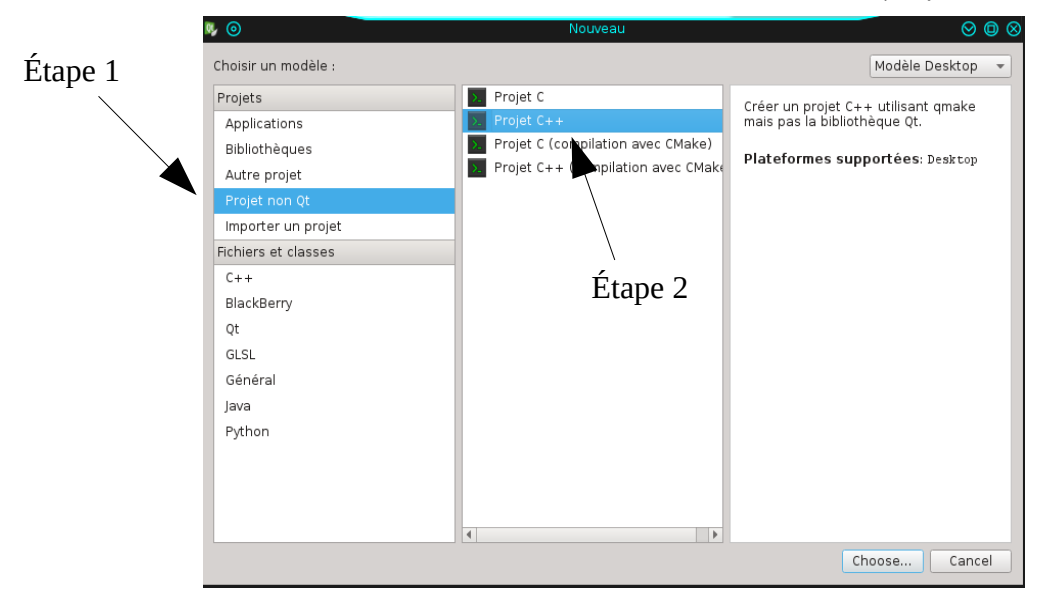

Cliquez « Choose... »

#### 3. Dans la fenêtre suivante :

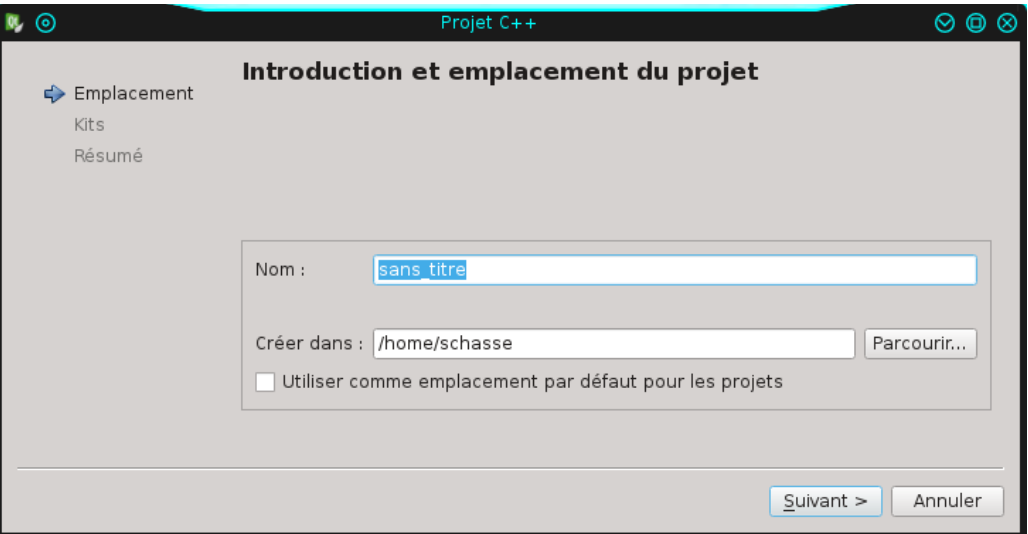

- Choisissez le nom du projet ainsi que le répertoire où sera créé le projet.
- Cliquez sur suivant.
- 4. Dans la fenêtre des « kits », cliquez sur suivant.
- 5. Dans la fenêtre de « Gestion du projet », cliquez sur Terminer.
- 6. Vous obtenez une fenêtre qui ressemble à celle-ci :

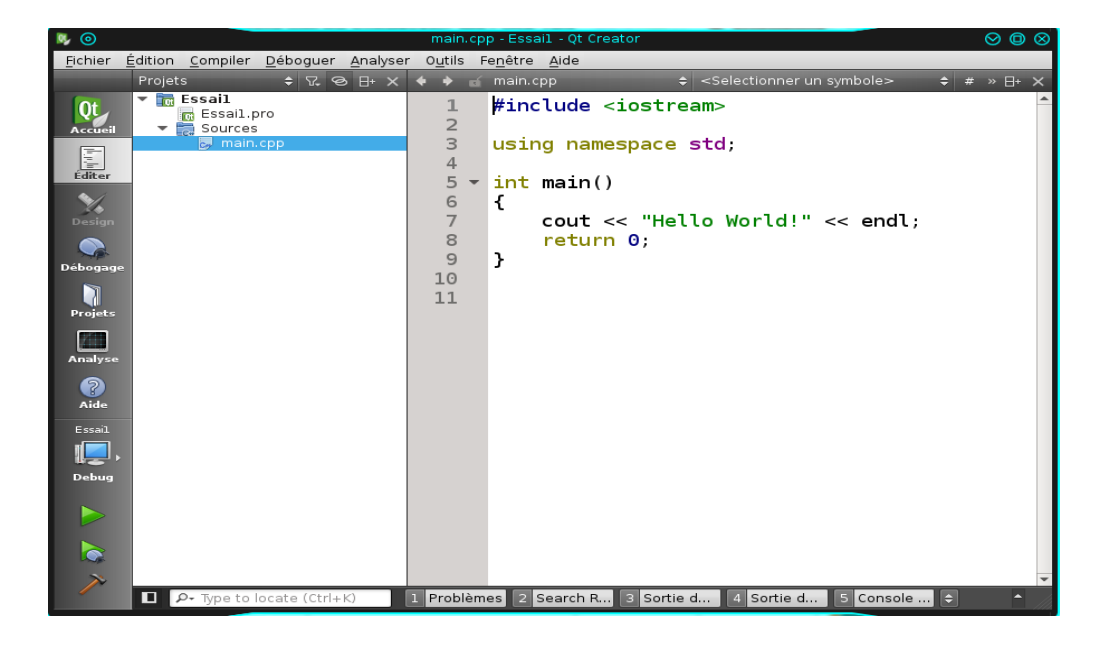

7. Pour compiler, cliquez la flèche verte en bas à gauche ou tapez les touches « ctrl-r ».

La compilation commence, l'édition des liens s'effectue ensuite et le programme exécutable est produit évidemment si tout se passe sans erreurs.

#### <span id="page-8-0"></span>**Porter un programme d'une plate-forme à une autre**

Dans cette section, nous allons utiliser un programme que vous avez fait pour Windows et nous allons le rendre exécutable pour qu'il fonctionne sous Linux. Il s'agit d'un programme correspondant à l'exercice 3.7 (Mario) réalisé avec la bibliothèque SFML.

Étapes pour porter un programme dans une autre plate-forme

Étape 1 : Est-ce que le projet utilise des bibliothèques spécialisées ou autre?

OUI → Installer ces bibliothèques dans le système cible (celui vers lequel on porte le programme) Par les dépôts de Fedora : sudo yum install ….. En téléchargeant du site le produit concerné et en suivant les instructions d'installation.

NON → Passons à l'autre étape

Étape 2 : Ramasser tous les fichiers sources de votre projet sous Windows.

Ceci comprends tous les fichiers se terminant par .cpp ou par .h ainsi que tout autre fichiers nécessaires au bon fonctionnement du projet (les images par exemple). Vous pouvez vous faire un fichier compressé qui contient tous les fichiers nécessaires.

- Étape 3 : Créer un nouveau projet SFML avec CodeBlocks ou avec QTCreator.
- Étape 4 : Importer les fichiers sources dans le nouveau projet sous CodeBlocks

Réalisons ces étapes pour l'exercice 3.7 (Mario SFML)

Étape 1 : Est-ce que le projet utilise des bibliothèques spécialisées ou autre? Oui, la librairie SFML est utilisée ici.

Installons-là :

sudo yum install SFML-devel

Étape 2 : Ramasser tous les fichiers sources de votre projet sous Windows.

J'ai déjà un fichier compressé qui contient les fichiers sources sur le site du cours.

Étape 3 : Créer un nouveau projet SFML avec CodeBlocks ou avec QTCreator.

## Ouvrons CodeBlocks

Créer un nouveau projet de type SFML comme montré ci-dessous :

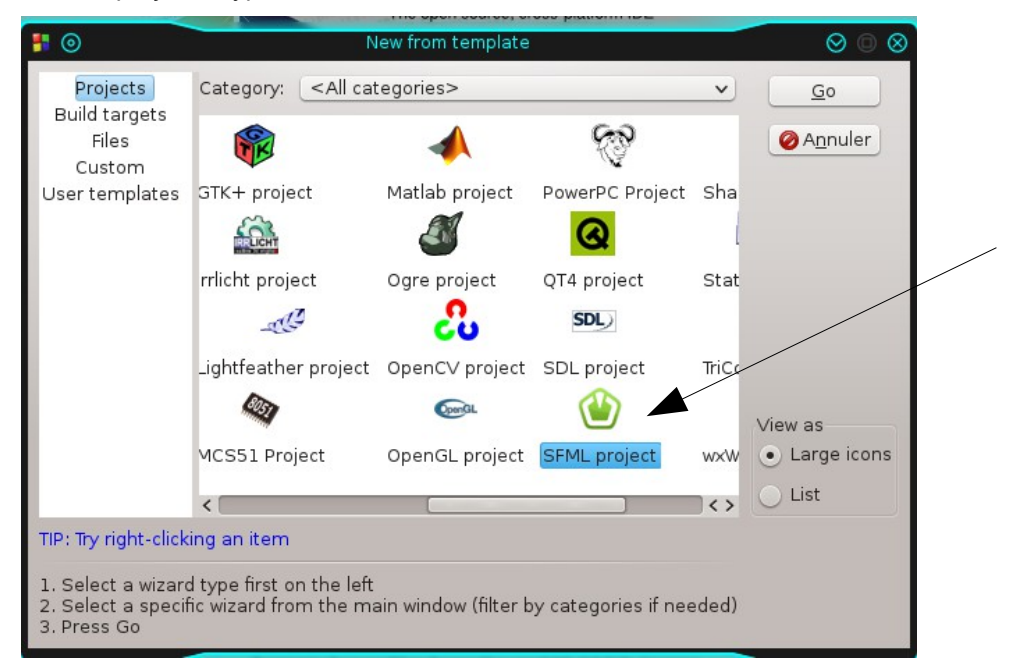

Après avoir entré le nom du projet et son emplacement.

Vous devriez obtenir une fenêtre qui ressemble à celle-ci :

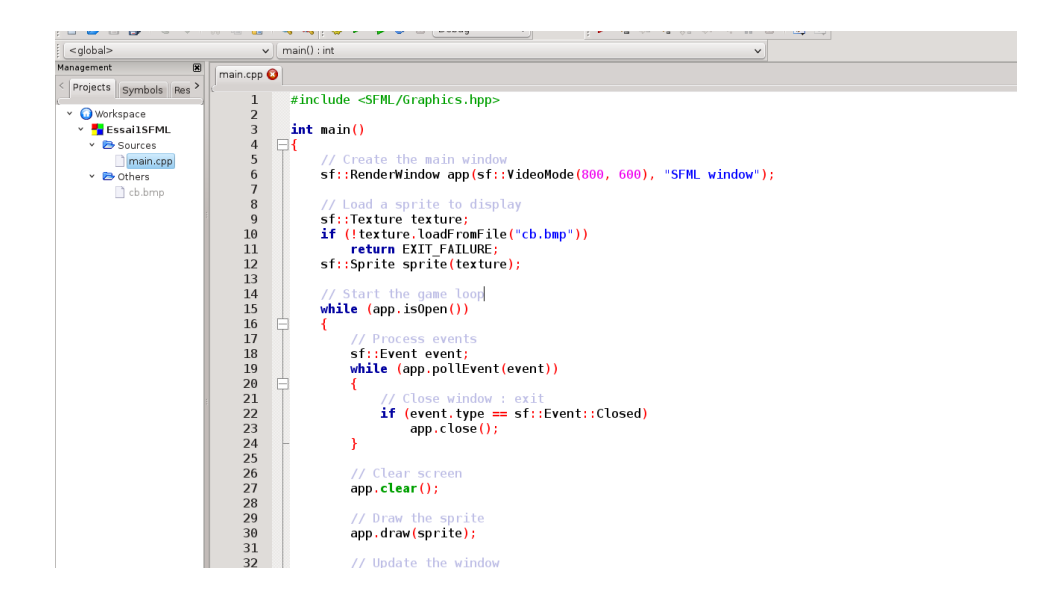

Lancez la compilation avec la touche F9.

Vous devriez obtenir une image comme celle-ci :

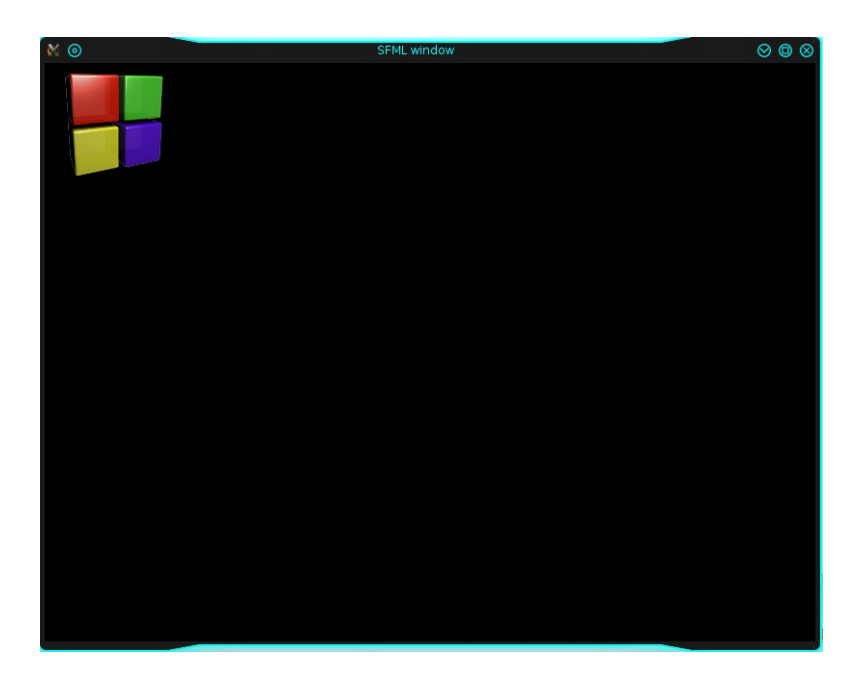

Étape 4 : Importer les fichiers sources dans le nouveau projet sous CodeBlocks

Il s'agit de copier tous les fichiers sources dans le répertoire que vous avez créé pour le nouveau projet avec CodeBlocks.

Add files to project.  $\circ \circ \circ$ < The schasse > EssailSFML  $\overline{\mathsf{v}}$  : Taille Modifié Raccourcis Nom **®** Rechercher bin  $14:10$ Récemment utili... obj  $14:10$  $\mathbf{E}$  cb.bmp 54,3 ko 14:08 EssailSFML Ennemi.cpp schasse **Bureau D** Ennemi.h Système de fich... Bi Essai1SFML.cbp  $1.4 k<sub>o</sub>$ 14:08 Réservé au syst... 227 octets mardi Volume de 308 ... 18,4 ko mercredi Disque Local Ex3.7 vcxproj 4,9 ko 14:13  $\sqrt{\mathbf{b}}$  Exercice3.7 F fondmario.bmp  $H = H = 1$  $\mathbf{b}$  Heros.h **B** koopa.png g<br>Thain.cpp<br>Comario.png<br>God Personnage.cpp  $\frac{14:13}{14:13}$  $1.4 \text{ ko}$ **b** Personnage.h All files (\*)  $\checkmark$ **Q** Annuler

Ajouter tous les fichiers dans le projet courant :

Relancez la compilation totale avec le menu « Build  $\rightarrow$  Rebuild » et testez si le programme fonctionne.

Si tout est beau, voilà, vous venez de porter un programme vers une autre plate-forme.

## <span id="page-12-2"></span>**Appels systèmes**

Dans le cours, nous avons utilisé des commandes consoles pour effectuer certaines opérations sur les fichiers. De même, nous avons réutilisé ces commandes en les intégrants dans des scripts bash pour pouvoir automatiser certaines tâches. Les commandes consoles que vous utilisez dans ces situations font appels à des fonctions de bibliothèque particulière. L'ensemble de ces fonctions présente dans cette bibliothèque représente ce qu'on nomme les appels systèmes.

Un appel système est implanté au sein du noyau Linux. Lorsqu'un programme effectue un appel système, les options sont mis en forme et transférés au noyau qui prend en charge l'exécution jusqu'à la fin de l'appel. Un appel système n'est pas identique à un appel de fonction classique et une procédure spécifique est nécessaire pour transférer le contrôle au noyau.

Les appels système Linux constituent l'interface de base entre les programmes et le noyau Linux. À chaque appel correspond une opération ou une fonctionnalité de base. Certains appels sont très puissants et influent au niveau du système. Par exemple, il est possible d'éteindre le système ou d'utiliser des ressources système tout en interdisant leur accès aux autres utilisateurs. De tels appels ne sont utilisables que par des programmes s'exécutant avec les privilèges super-utilisateur.

En gros, les appels systèmes sont des fonctions écrites en langage C qui permettent d'utiliser le système de fichier et d'autres ensemble du système d'exploitation. En fait, ce sont les mêmes fonctions que le système d'exploitation utilise.

## <span id="page-12-1"></span>**Quelques appels systèmes importants pour la gestion des fichiers**

## <span id="page-12-0"></span>**Renommer un fichier ou un répertoire – Fonction « rename »**

rename - Changer le nom ou l'emplacement d'un fichier.

## **Entête** : stdio.h

## **Syntaxe : int rename(const char \***oldpath**, const char \***newpath**);**

#### **DESCRIPTION**

**rename** renomme un fichier, en le déplacant vers un autre répertoire si besoin est.

Tous les autres liens matériels (créés avec **link**) restent inchangés.

Si newpath existe deja, il sera écrasé (avec quelques restrictions, voir le paragraphe ERREURS), de manière à ce qu'à aucun moment, un autre processus tentant d'accéder à *newpath* ne le voit absent. Si l'opération échoue pour une raison quelconque, **rename** garantit la présence d'une instance de newpath en place.

Néanmoins, pendant un écrasement, il se trouve un court instant pendant lequel à la fois oldpath et newpath font référence au fichier.

Si *oldpath* correspond à un lien symbolique, le lien est renommé; si *newpath* correspond à un lien symbolique, le lien est écrasé.

## VALEUR RENVOYÉE

**rename** renvoie 0 s'il réussit, ou -1 s'il échoue, auquel cas errno contient le code d'erreur. **ERREURS** 

# **EISDIR**

newpath est un répertoire existant mais oldpath n'est pas un répertoire **EXDEV** oldpath et newpath ne sont pas sur le même système de fichiers. **ENOTEMPTY** ou **EEXIST**

newpath est un répertoire non vide (contient autre chose que "." et "..").

## **EBUSY**

Le renommage a échoué car *oldpath* ou *newpath* est un répertoire utilisé par un processus (peut-être comme répertoire de travail, ou comme répertoire racine, ou ouvert en lecture), ou il est utilisé par le système (comme point de montage par exemple). Le système a donc considéré qu'il y avait une erreur. (Notez qu'il n'est pas indispensable de renvoyer EBUSY dans un tel cas - rien n'empêche d'effectuer le renommage malgré tout - mais il est permis de retourner EBUSY si le système n'arrive pas à gérer une telle situation).

# **EINVAL**

Une partie du nouveau chemin contient en préfixe l'ancien chemin, ou plus généralement, un répertoire ne peut pas être déplacé dans ses propres sous-répertoires.

## **EMLINK**

oldpath a déjà un nombre maximal de liens, ou bien c'est un répertoire, et le répertoire contenant newpath a le nombre maximal de liens.

## **ENOTDIR**

Un élément utilisé dans *oldpath* ou *newpath* n'est pas un répertoire, ou *oldpath* est un répertoire et newpath existe mais n'est pas un répertoire.

## **EFAULT**

oldpath ou newpath pointent en dehors de l'espace d'adressage accessible.

## **EACCES**

Les droits d'écriture dans le répertoire contenant *oldpath* ou *newpath* ne sont pas autorisés pour l'UID effectif du processus, ou bien un des répertoires de *oldpath* ou *newpath* ne permet pas le parcours, ou encore oldpath était un répertoire et ne permet pas l'écriture (nécessaire pour mettre à jour les entrées **`.'** et **`..'** ).

Exemple :

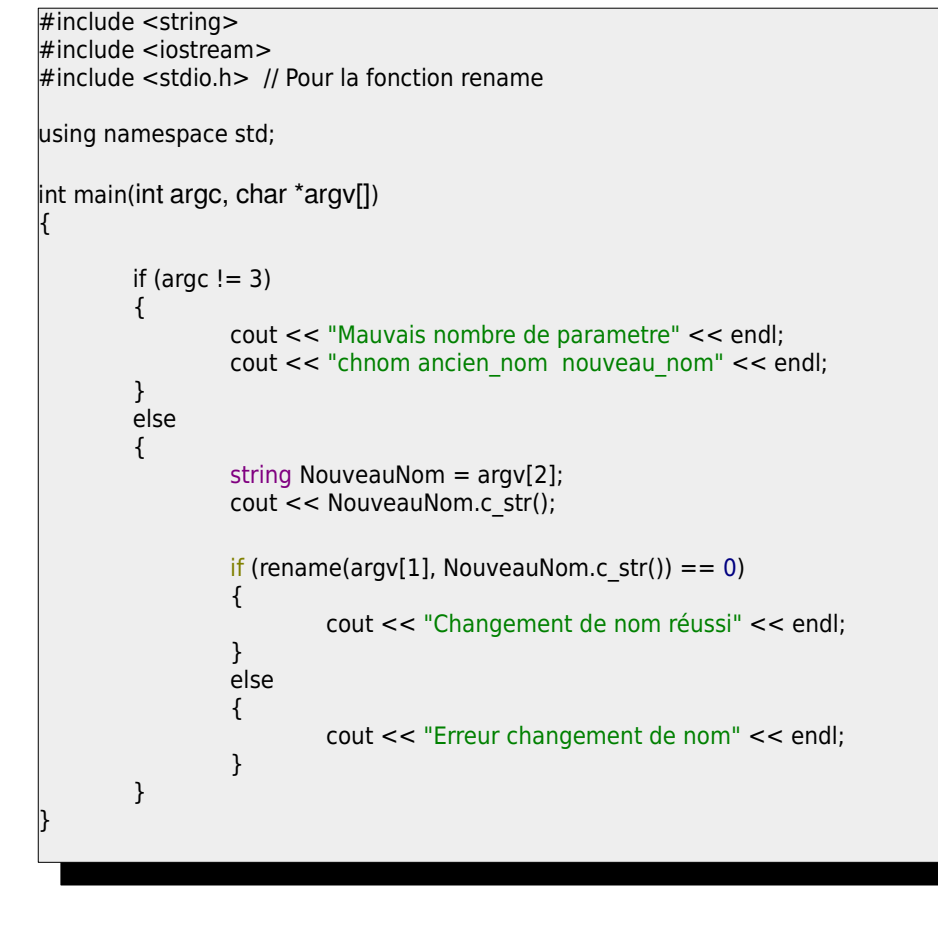

Capter les erreurs :

{

Exemple :

```
#include <stdio.h> //Pour le rename
      \mathbf{r} include \mathbf{r}\mathbf{u} names states states states states states states states states states states states states states states states states states states states states states states states states states states states states states sta
      intervals may be an \sim\left\{ \begin{array}{ccc} 1 & 0 & 0 \\ 0 & 0 & 0 \\ 0 & 0 & 0 \\ 0 & 0 & 0 \\ 0 & 0 & 0 \\ 0 & 0 & 0 \\ 0 & 0 & 0 \\ 0 & 0 & 0 & 0 \\ 0 & 0 & 0 & 0 \\ 0 & 0 & 0 & 0 \\ 0 & 0 & 0 & 0 \\ 0 & 0 & 0 & 0 & 0 \\ 0 & 0 & 0 & 0 & 0 \\ 0 & 0 & 0 & 0 & 0 \\ 0 & 0 & 0 & 0 & 0 & 0 \\ 0 & 0 & 0 & 0 & 0 & 0 \\ 0 & 0 & 0 & 0 & 0 & 0cout << "chnom ancien_nom_nouveau_nom" << endl;
                                                      cout and the second countries of the channel \mathcal{I}_n.<br>else
                                                      string NouveauNom = argv[2];
      if (rename \int_0^\infty ) and \int_0^\infty (rename \int_0^\infty ) = 0) and \int_0^\infty (respectively) = 0) and \int_0^\infty{1 \over 2} {1 \over 2} {1 \over 2} {1 \over 2} {1 \over 2} {1 \over 2} {1 \over 2} {1 \over 2} {1 \over 2} {1 \over 2} {1 \over 2} {1 \over 2} {1 \over 2} {1 \over 2} {1 \over 2} {1 \over 2} {1 \over 2} {1 \over 2} {1 \over 2} {1 \over 2} {1 \over 2} {1 \over 2} cout de nom réussit de nom réussit de nom réussit de nom réussit de nom réussit de nom réussit de nom réussit<br>Changement de nom réussit de nom réussit de nom réussit de nom réussit de nom réussit de nom réussit de nom ré
 else
       else
      {1 \over 2} {1 \over 2} {1 \over 2} {1 \over 2} {1 \over 2} {1 \over 2} {1 \over 2} {1 \over 2} {1 \over 2} {1 \over 2} {1 \over 2} {1 \over 2} {1 \over 2} {1 \over 2} {1 \over 2} {1 \over 2} {1 \over 2} {1 \over 2} {1 \over 2} {1 \over 2} {1 \over 2} {1 \over 2} switch(errno) and the control of the control of the control of the control of the control of the control of th<br>The control of the control of the control of the control of the control of the control of the control of the c
      the contract of the contract of the contract of the contract of the contract of the contract of the contract of
 cout << "Fichier ou répertoire source non existant!";
      \mathbf{r} = \mathbf{r} \cdot \mathbf{r} \cdot \mathbf{r} ou \mathbf{r} = \mathbf{r} \cdot \mathbf{r} ou \mathbf{r} = \mathbf{r} \cdot \mathbf{r} , \mathbf{r} = \mathbf{r} \cdot \mathbf{r} , \mathbf{r} = \mathbf{r} \cdot \mathbf{r} , \mathbf{r} = \mathbf{r} \cdot \mathbf{r} , \mathbf{r} = \mathbf{r} \cdot \mathbf{r} , \mathbf{r} = \mathbf{r} \cdot \mathbf{r} , \mathbreak; break; break; break; break; break; break; break; break; break; break; break; break; break; break; break; break; break; break; break; break; break; break; break; break; break; break; break; break; break; break; break
      \frac{1}{2}\frac{1}{2}#include <errno.h> // Pour capter les erreurs
#include <string>
using namespace std;
int main(int argc, char *argv[])
      if (argc != 3)
                                               cout << "Mauvais nombre de parametre" << endl;
                       }
                       {
                                               string NouveauNom = argv[2];
  if (rename(argv[1], NouveauNom.c_str()) == 0)
 \left\{ \begin{array}{ccc} 0 & 0 & 0 \\ 0 & 0 & 0 \\ 0 & 0 & 0 \\ 0 & 0 & 0 \\ 0 & 0 & 0 \\ 0 & 0 & 0 \\ 0 & 0 & 0 \\ 0 & 0 & 0 \\ 0 & 0 & 0 \\ 0 & 0 & 0 \\ 0 & 0 & 0 \\ 0 & 0 & 0 \\ 0 & 0 & 0 \\ 0 & 0 & 0 \\ 0 & 0 & 0 & 0 \\ 0 & 0 & 0 & 0 \\ 0 & 0 & 0 & 0 \\ 0 & 0 & 0 & 0 \\ 0 & 0 & 0 & 0 & 0 \\ 0 & 0 & 0 & 0 & 0 \\ 0 & 0 cout << "Changement de nom réussi" << endl;
  }
 \left\{ \begin{array}{ccc} 0 & 0 & 0 \\ 0 & 0 & 0 \\ 0 & 0 & 0 \\ 0 & 0 & 0 \\ 0 & 0 & 0 \\ 0 & 0 & 0 \\ 0 & 0 & 0 \\ 0 & 0 & 0 \\ 0 & 0 & 0 \\ 0 & 0 & 0 \\ 0 & 0 & 0 \\ 0 & 0 & 0 \\ 0 & 0 & 0 \\ 0 & 0 & 0 \\ 0 & 0 & 0 & 0 \\ 0 & 0 & 0 & 0 \\ 0 & 0 & 0 & 0 \\ 0 & 0 & 0 & 0 \\ 0 & 0 & 0 & 0 & 0 \\ 0 & 0 & 0 & 0 & 0 \\ 0 & 0 switch(errno)
 \{ case ENOENT:
                                                                                               break;
  }
  }
                       }
```
}

## <span id="page-15-0"></span>**Modifier les permissions d'accès à un fichier – Fonction « chmod »**

chmod - Modifier les permissions d'accès à un fichier.

## Entête **[<sys/types.h>](http://www2.ift.ulaval.ca/~beaulieu/linux/include/sys/types.h) [<sys/stat.h>](http://www2.ift.ulaval.ca/~beaulieu/linux/include/sys/stat.h)**

### **Syntaxe : int chmod(const char \***pathname**, mode\_t** mode**);**

## **DESCRIPTION**

**chmod** change le mode d'accès du fichier pathname passé en chaîne de caractère.

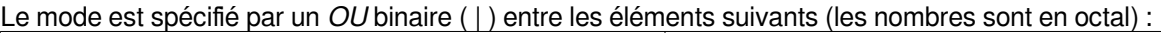

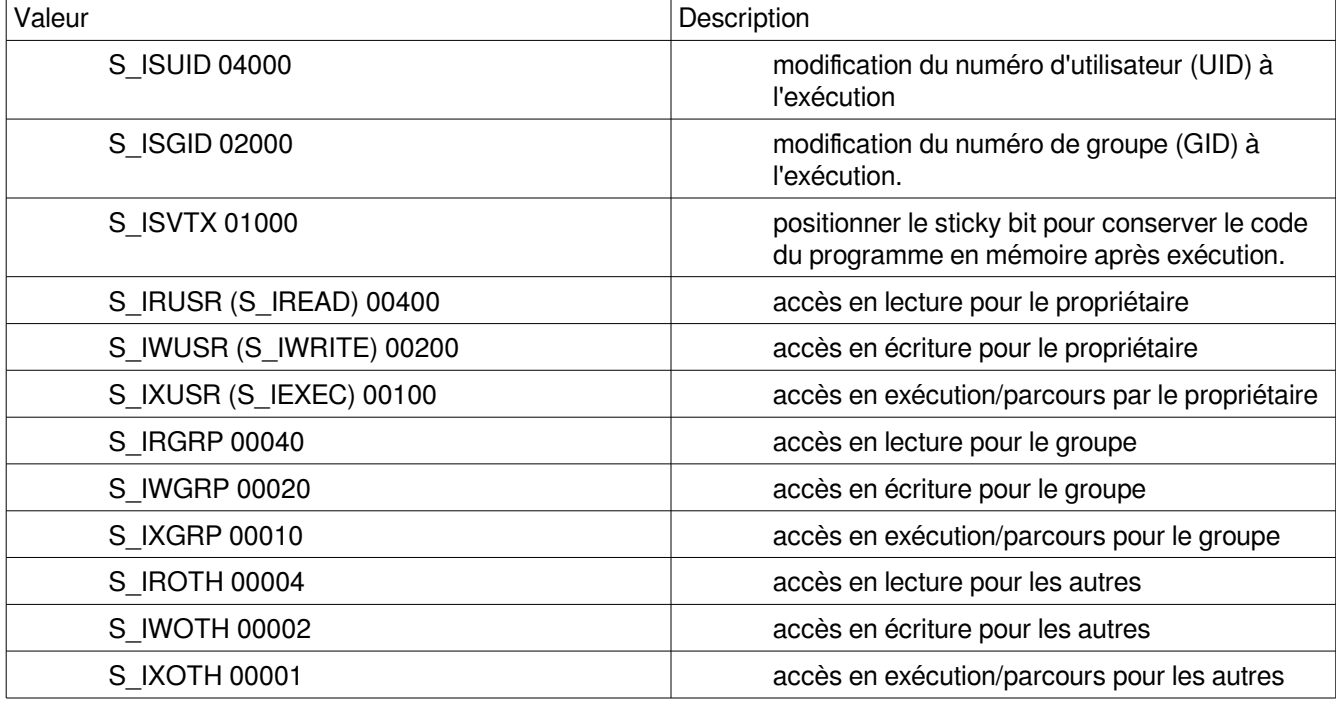

L'UID effectif du processus doit être nul (root) ou doit correspondre à celui du propriétaire du fichier.

Si l'UID effectif du processus n'est pas nul, et si le groupe du fichier ne correspond ni au GID effectif du processus, ni à l'un de ses éventuels groupes supplémentaires, le bit S\_ISGID sera désactivé, mais cela ne créera pas d'erreur.

Suivant le type de système de fichiers, les bits Set-UID et Set-GID peuvent être effacés si un fichier est écrit. Sur certains système de fichiers, seul le Super-User peut positionner le Sticky-Bit, lequel peut avoir une signification spécifique (par ex: pour un répertoire, un fichier ne pourra y être effacé que par le propriétaire ou le Super-User). Sur les systèmes de fichiers NFS, une restriction des autorisations d'accès aura un effet immédiat y compris sur les fichiers déjà ouverts, car les contrôles d'accès sont effectués sur le serveur, mais les fichiers sont maintenus ouverts sur le client. Par contre, un élargissement des autorisations peut ne pas être immédiat, si le client dispose d'un cache.

## VALEUR RENVOYÉE

**chmod** et **fchmod** renvoient 0 s'ils réussissent, ou -1 en cas d'échec, auquel cas errno contient le code d'erreur.

## **ERREURS**

Suivant le type de système de fichiers, différentes erreurs peuvent être renvoyées. Les plus courantes pour **chmod** sont :

## **EPERM**

L'UID effectif ne correspond pas au propriétaire du fichier, et n'est pas nul.

## **EROFS**

Le fichier se trouve sur un systeme de fichiers en lecture seule.

## **EFAULT**

pathname pointe en dehors de l'espace d'adressage accessible.

# **ENAMETOOLONG**

pathname est trop long.

# **ENOENT**

Le fichier n'existe pas. **ENOMEM** Pas assez de mémoire pour le noyau. **ENOTDIR** Un élément du chemin d'accès n'est pas un répertoire. **EACCES** Le parcours d'un élément du chemin de recherche est interdit. **ELOOP** pathname contient une référence circulaire (à travers un lien symbolique) **EIO**

Une erreur d'entrée / sortie bas-niveau s'est produite durant la modification de l'i-noeud.

## Exemple :

#include <sys/stat.h> #include <sys/types.h>  $\mathcal{L}$  include  $\mathcal{L}$ #include <string>  $\mathbf{r}$  include  $\mathbf{r}$  $\mathbf{u}$  names states states states states states states states states states states states states states states states states states states states states states states states states states states states states states sta intervals may be a range of  $\mathbf{r}$  $\left( \begin{array}{ccc} \cdot & \cdot & \cdot & \cdot & \cdot \\ \cdot & \cdot & \cdot & \cdot & \cdot \\ \cdot & \cdot & \cdot & \cdot & \cdot \end{array} \right)$ cout << "Changement de droits réussi" << endl;  $\mathcal{C}$  counterpart de droits réussit de droits réussit de droits réussit de droits réussit de droits réussit de droits réussit de la réussit de la réussit de la réussit de la réussit de la réussit de la réussit de la ré │ élse else {  $\mathcal{L}_{\mathcal{A}}$ switch(errno)  $\mathcal{L}(\mathcal{L})$ cout << "Fichier ou répertoire source non existant!"; cout to the first source non-term in the source non-term in the source non-term in the source of the source nonbreak; break; break; break; break; break; break; break; break; break; break; break; break; break; break; break; break; break; break; break; break; break; break; break; break; break; break; break; break; break; break; break  $\sqrt{ }$  } } #include <iostream> #include <errno.h>> using namespace std; int main(int argc, char \*argv[]) { if (chmod(argv[1],  $0777$ ) == 0) { } switch(errno)  $\begin{array}{|c|c|c|c|c|}\n\hline\n\text{ } & \text{ } & \text{ } & \text{ } \end{array}$  case ENOENT: break; } } }

## <span id="page-17-0"></span>**Créer un répertoire – Fonction « mkdir »**

Entête : <**sys/types.h>** 

Syntaxe : **int mkdir(const char** \**pathname*, **mode t** *mode*);

## **DESCRIPTION**

**mkdir** crée un nouveau répertoire nommé pathname.

Mode :

mode spécifie les permissions à appliquer au répertoire.

Par exemple , pour créer un répertoire avec les droits de lecture seulement : 0400 Les valeurs sont les mêmes que la fonction chmod.

## VALEUR RENVOYÉE

**mkdir** renvoie 0 s'il réussit, ou -1 s'il échoue, auquel cas errno contient le code d'erreur.

## **ERREURS**

#### **EPERM**

Le système de fichiers contenant *pathname* ne permet pas la création de répertoires.

## **EEXIST**

pathname existe déjà (pas nécessairement un répertoire). Ceci inclut le cas où pathname est un lien symbolique, pointant quelque part ou pas.

#### **EFAULT**

pathname pointe en-dehors de l'espace d'adressage accessible.

#### **EACCES**

Le répertoire parent n'autorise pas l'écriture au processus, ou l'un des répertoires de *pathname* n'autorise pas la consultation de son contenu.

# **ENAMETOOLONG**

pathname trop long.

#### **ENOENT**

Un répertoire du chemin d'accès pathname n'existe pas ou est un lien symbolique pointant nulle part.

#### **ENOTDIR**

Un élément utilisé dans le chemin pathname n'est pas un répertoire.

#### **ENOMEM**

Pas assez de mémoire pour le noyau.

#### **EROFS**

pathname serait sur un système de fichier en lecture seule.

#### **ELOOP**

pathname contient une référence circulaire (à travers un lien symbolique).

#### **ENOSPC**

Le périphérique contenant *pathname* n'a pas assez de place pour le nouveau répertoire. Cette erreur se produit également si le quota de disque de l'utilisateur est dépassé.

## <span id="page-18-0"></span>**Fonction access**

#include <unistd.h> int access(const char \*pathname, int mode);

description : Tester les permissions d'un fichier

Paramètres :

const char \*pathname : le fichier et son chemin d'accès. Int mode : Le ou les droits à tester.

Mode : R\_OK Teste si le fichier a le droit de lecture. W\_OK Teste si le fichier a le droit d'écriture. X\_OK Teste si le fichier a le droit d'exécution. F OK Teste si le fichier existe.

L'appel système access détermine si le processus appelant a le droit d'accéder à un fichier. Il peut vérifier toute combinaison des permissions de lecture, écriture ou exécution ainsi que tester l'existence d'un fichier.

La valeur de retour est zéro si le processus dispose de toutes les permissions passées en paramètre. Si le fichier existe mais que le processus n'a pas les droits, access renvoie -1 et positionne errno à EACCES (ou EROFS si l'on a testé les droits en écriture d'un fichier situé sur un système de fichiers en lecture seule).

Si le second argument est F\_OK, access vérifie simplement l'existence du fichier. Si le fichier existe, la valeur de retour est 0; sinon, elle vaut -1 et errno est positionné à ENOENT.

Exemple 1 : Vérifier l'existence d'un fichier on peut faire le bout de code suivant : supposons le fichier qui se nomme « fichier.cpp » dans le répertoire « /home/louis/travail »

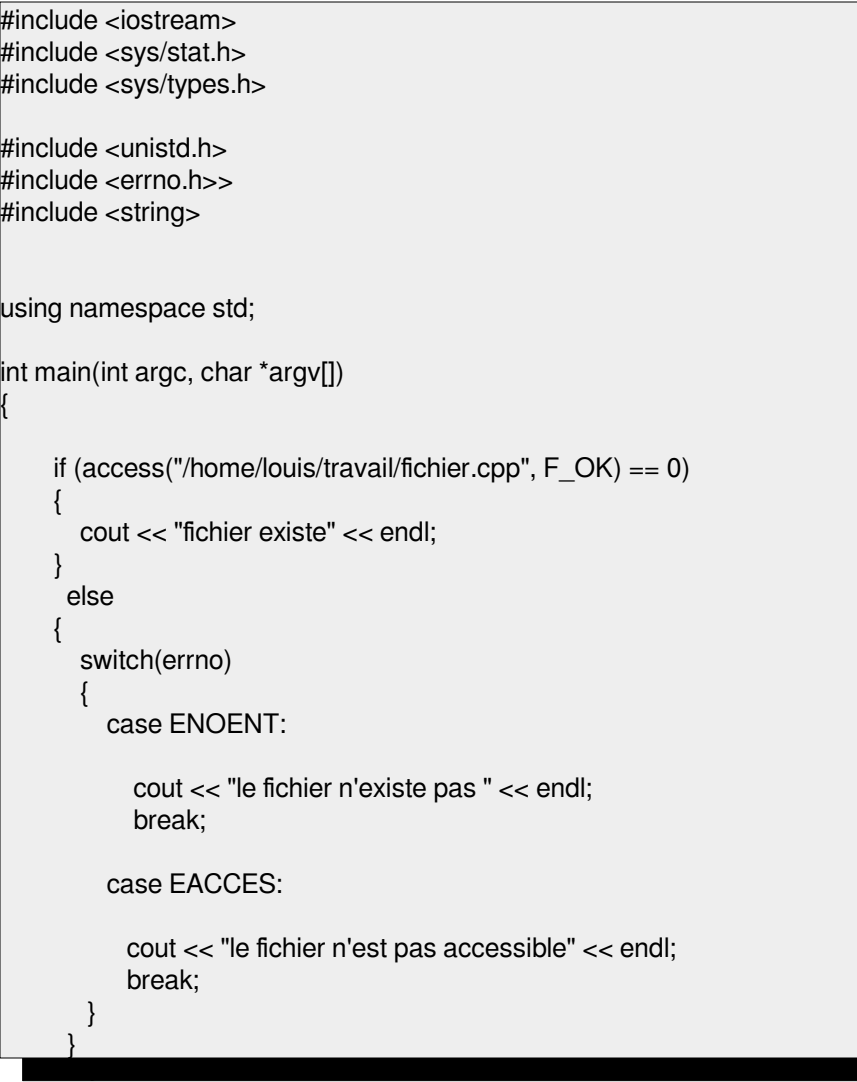

#### <span id="page-20-0"></span>**Ouverture ou création d'un fichier - Fonction open**

Entête **[<sys/types.h>](http://www2.ift.ulaval.ca/~beaulieu/linux/include/sys/types.h) [<sys/stat.h>](http://www2.ift.ulaval.ca/~beaulieu/linux/include/sys/stat.h) [<fcntl.h>](http://www2.ift.ulaval.ca/~beaulieu/linux/include/fcntl.h)**

**int open(const char \***pathname**, int** flags**);**

int open(const char \*pathname, int flags, mode t mode);

#### **DESCRIPTION**

L'appel-système **open()** sert à convertir un chemin d'accès en descripteur de fichier (un petit entier non négatif utilisable pour les opérations d'entrées/sorties ultérieures telles **read**, **write**, etc.).

flags est l'un des éléments **O\_RDONLY**, **O\_WRONLY** ou **O\_RDWR** qui permet d'ouvrir le fichier en lecture seule, écriture seule, ou lecture/écriture respectivement. À cette valeur peut être ajouté un ou plusieurs attributs avec un OU binaire ( | ) :

#### **O\_CREAT**

Créer le fichier s'il n'existe pas. Le possesseur (UID) du fichier est renseigné avec l'UID effectif du processus.

#### **O\_EXCL**

En conjonction avec **O\_CREAT**, déclenchera une erreur si le fichier existe, et **open** échouera. On considère qu'un lien symbolique, quelque soit l'endroit où il pointe. **O\_EXCL** ne fonctionne pas sur les systèmes de fichiers NFS. Les programmes qui ont besoin de cette fonctionnalité pour verrouiller des tâches risquent de rencontrer une concurrence critique (race condition). La solution consiste à créer un fichier unique sur le même système de fichiers (par exemple avec le PID et le nom de l'hôte), utiliser **[link](http://www2.ift.ulaval.ca/~beaulieu/linux/fr/man2/link.html)**(2) pour créer un lien sur un fichier de verrouillage et d'utiliser **[stat](http://www2.ift.ulaval.ca/~beaulieu/linux/fr/man2/stat.html)**(2) sur ce fichier unique pour vérifier si le nombre de liens a augmenté jusqu'à 2. Ne pas utiliser la valeur de retour de **link()**.

## **O\_NOCTTY**

Si pathname correspond à un périphérique de terminal --- voir **[tty](http://www2.ift.ulaval.ca/~beaulieu/linux/fr/man4/tty.html)**(4) ---, il ne deviendra pas le terminal contrôlant le processus même si celui-ci n'est attaché à aucun autre terminal.

#### **O\_TRUNC**

Si le fichier existe, est un fichier régulier, et est ouvert en écriture (O\_RDWR ou O\_WRONLY), il sera tronqué à une longueur nulle. Si le fichier est une FIFO ou un périphérique temrinal, l'attribut O\_TRUNC est ignoré. Sinon, le comportement de O\_TRUNC n'est pas précisé. Sur de nombreuses versions de Linux, il sera ignoré ; sur d'autres versions il déclenchera une erreur).

## **O\_APPEND**

Le fichier est ouvert en mode "ajout". Initialement, et avant chaque **write**, la tête de lecture/écriture est placée à la fin du fichier comme avec **lseek**. Il y a un risque d'endommager le fichier lorsque **O\_APPEND** est utilisé, sur un système de fichiers NFS, si plusieurs processus tentent d'ajouter des données simultanément au même fichier. Ceci est dû au fait que NFS ne supporte pas l'opération d'ajout de données dans un fichier, aussi le noyau client est obligé de la simuler, avec un risque de concurrence des tâches.

Les constantes symboliques suivantes sont disponibles pour mode. Ce sont les mêmes que pour la fonction « chmod » :

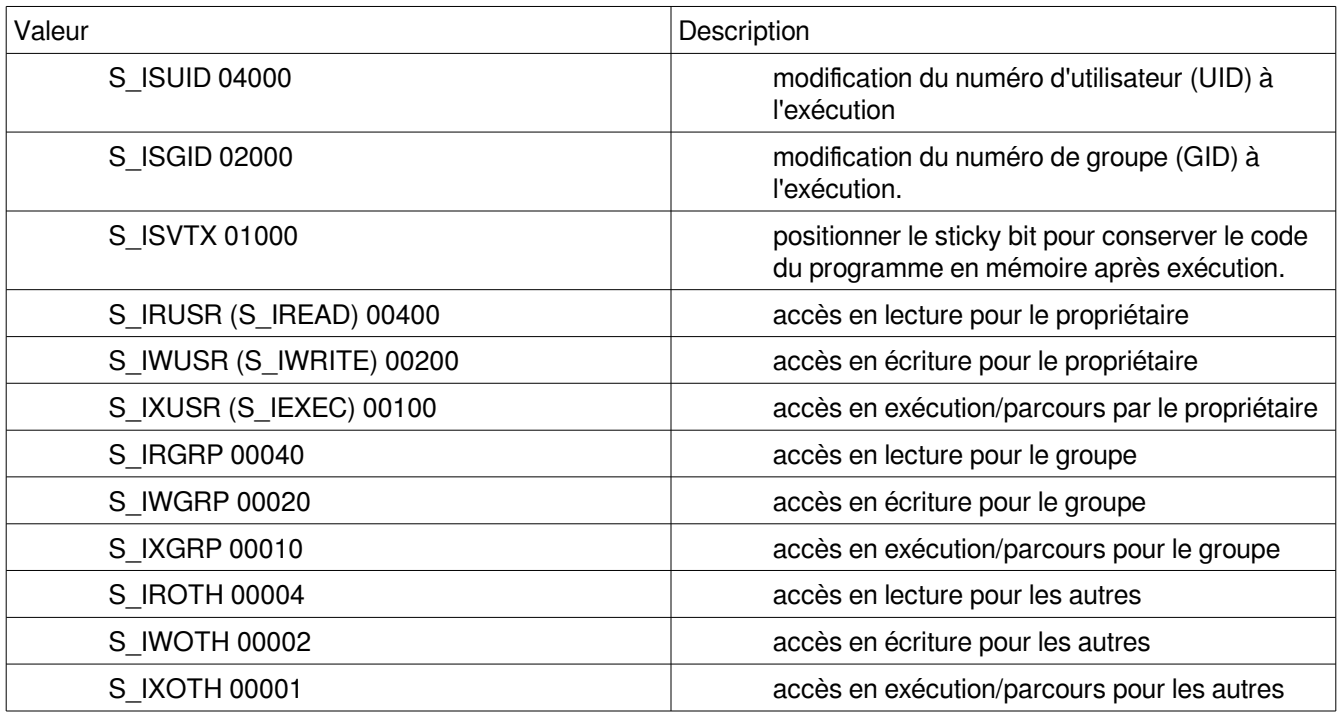

Le mode devrait toujours être indiqué quand **O\_CREAT** est dans les attributs flags, (il est ignoré dans les autres cas).

## **Valeur de retour**

**open** et **creat** renvoient le nouveau descripteur de fichier s'ils réussissent, ou -1 s'ils échouent, auquel cas errno contient le code d'erreur.

### **ERREURS**

#### **EEXIST**

pathname existe déjà et **O\_CREAT** et **O\_EXCL** ont été indiqués.

#### **EISDIR**

On a demandé une écriture alors que *pathname* correspond à un répertoire.

# **EACCES**

L'accès demandé au fichier est interdit, ou l'un des répertoires du chemin *pathname* ne permet pas de consultation, ou le fichier n'existe pas mais le répertoire parent ne permet pas l'écriture.

#### **ENAMETOOLONG**

pathname est trop long.

## **ENOENT**

Un répertoire du chemin d'accès pathname n'existe pas où est un lien symbolique pointant nulle part. **ENOTDIR**

Un élément du chemin d'acces pathname n'est pas un répertoire, ou l'attribut **O\_DIRECTORY** est utilisé et pathname n'est pas un répertoire.

#### **ENXIO**

O\_NONBLOCK | O\_WRONLY est indiqué, le fichier est une FIFO et le processus n'a pas de fichier ouvert en lecture. Ou le fichier est un noeud spécial et il n'y a pas de périphérique correspondant.

# **ENODEV**

pathname correspond à un fichier spécial et il n'y a pas de périphérique correspondant.

#### **EROFS**

Un accès en écriture est demandé alors que pathname réside sur un système de fichiers en lecture seule. **ETXTBSY**

On a demandé une écriture alors que pathname correspond à un fichier exécutable actuellement utilisé.

# **EFAULT**

pathname pointe en dehors de l'espace d'adressage accessible

## **ELOOP**

pathname contient une référence circulaire (à travers un lien symbolique), ou l'attribut **O\_NOFOLLOW** est indiqué et pathname est un lien symbolique.

## **ENOSPC**

pathname devrait être créé mais le périphérique concerné n'a plus assez de place pour un nouveau fichier. **ENOMEM**

Pas assez de mémoire pour le noyau

# **EMFILE**

Le processus a déjà ouvert le nombre maximal de fichiers. **ENFILE** La limite du nombre total de fichiers ouverts sur le système est atteinte.

Exemple :

```
#include <sys/stat.h>
#include <sys/stat.h>
#include <sys/types.h>
   \mathcal{L} include \mathcal{L}#include <errno.h>
#include <unistd.h>
#include <string>
   \mathbf{r} include \mathbf{r}\mathbf{u} names states states states states states states states states states states states states states states states states states states states states states states states states states states states states states sta
   intervals may be an \sim\int int idFichier = 0;
   \left( \begin{array}{ccc} \cdot & \cdot & \cdot & \cdot \\ \cdot & \cdot & \cdot & \cdot \\ \cdot & \cdot & \cdot & \cdot \end{array} \right)cout << "fichier existe" << endl;
idFichier = open(argv[1], O\_RDWR);i identifier \sum_{i=1}^{n} }
 else
    else
switch(errno)
   switch(errno)
ase ENOENT:
idFichier = open(argv[1], O_CREAT | O_RDWR, 0700);
   \frac{1}{100} of \frac{1}{100} \frac{1}{100} \frac{1}{100} \frac{1}{100}cout the break; the first passion of the first passion of the state \mathcal{L}\mathbf{b}\begin{pmatrix} 1 & 1 \\ 1 & 1 \end{pmatrix}\mathcal{L}// On fait quelque chose avec le fichier ...
           close(idFichier);
             close(idFichier);
#include <iostream>
#include <fcntl.h>
using namespace std;
int main(int argc, char *argv[])
{
     if (access(argv[1], F_OK) == 0)
      {
      }
       {
          {
                cout << "le fichier n'existe pas, on le crée " << endl;
                break;
             case EACCES:
               cout << "le fichier n'est pas accessible\n" << endl;
          }
          // On fait quelque chose avec le fichier ...
          // On ferme le fichier
```
## <span id="page-24-0"></span>**Fonction read**

Description : Permet de lire un certain nombre d'octet d'un fichier #include <unistd.h>

```
ssize t read(int fd, void *buf, size t count);
```
Paramètres :

```
int fd : Le descripteur de fichier précédemment ouvert par la fonction open
        void *buf : La chaîne de caractère qui recevra le ou les caractères lus.
        size t count : Le nombre de caractère à lire dans le fichier.
Exemple :
        Ouverture du fichier et lecture d'un caractère à la fois jusqu'à la fin du fichier.
#include <sys/types.h>
#include <sys/stat.h>
#include <fcntl.h>
#include <unistd.h>
#include <stdlib.h>
#include <errno.h>
#include <iostream>
using namespace std;
int main(int argc, char *argv[])
         int DescFichier;
        char *Tampon = new char[1];
        \text{cout} \ll \text{argv[1]} \ll \text{endl};DescFichier = open(argv[1], O_CREAT|O_RDONLY); // Ici O_CREAT permet de créerle fichier
                         // O_RDONLY : lecture seulement
        if (DescFichier == -1)
         {
                 cout << "Fichier" << argv[1] << "n'a pas été créé correctement" << endl;
                 exit(0); // fin du programme
         }
         else
         {
```

```
 // Le fichier est correctement ouvert
                // faire le traitement avec le fichier
               while ( read(DescFichier, Tampon, 1) != 0 ) // read retourne 0 si c'est la fin du fichier
\{ // Afficher le caractère lu
                        cout << "caractere : " << Tampon << endl;
 }
                close(DescFichier);
        }
```

```
 return 0;
```

```
}
```
{

## <span id="page-25-0"></span>**Fonction write**

Description : Permet d'écrire un octet ou une série d'octet dans un fichier.

```
#include <unistd.h>
```

```
ssize_t write(int fd, const void *buf, size_t count);
```
Exemple : On ouvre un fichier et on écrit dans un autre.

```
#include <sys/types.h>
#include <sys/stat.h>
#include <fcntl.h>
#include <unistd.h>
#include <stdlib.h>
#include <errno.h>
#include <iostream>
using namespace std;
int main(int argc, char *argv[])
{
  int DescFichierSource;
  int DescFichierDest;
 char *Tampon = new char[1];\text{cout} \ll \text{argv[1]} \ll \text{endl};if (open(argv[1], O_CREAT|O_RDONLY) == -1) // lci O_CREAT permet de créer le fichier
     {
        cout << "Fichier" << argv[1] << "n'a pas été ouvert correctement" << endl;
         exit(0); // fin du programme
    }
    if (open(argv[2], O_CREAT | O_RDWR) == -1 )
     {
         cout << "Fichier" << argv[1] << "n'a pas été ouvert correctement" << endl;
         exit(0); // fin du programme
     }
        // Le fichier est correctement ouvert
          // faire le traitement avec le fichier
         while ( read(DescFichierSource, Tampon, 1) != 0 ) // read retourne 0 si c'est la fin du fichier
          {
               // Écrire le caractère lu dans l'autre fichier.
               write(DescFichierDest, Tampon, 1);
               cout << "caractere : " << Tampon << endl; // à titre de déverminage
 }
          close(DescFichierSource);
          close(DescFichierDest);
     return 0;
}
```
## <span id="page-26-2"></span>**Fonction close**

Description : Ferme un descripteur de fichier précédemment ouvert avec la fonction open

#include <unistd.h>

int close(int fd);

Voir les exemples précédent.

## <span id="page-26-1"></span>**Opération sur les répertoires**

## <span id="page-26-0"></span>**Changer de répertoire – fonction chdir**

## **Entête [<unistd.h>](http://www2.ift.ulaval.ca/~beaulieu/linux/include/unistd.h)**

**Syntaxe : int chdir(const char \***path**);**

## **DESCRIPTION**

**chdir** remplace le répertoire courant par celui indiqué dans le chemin path.

# VALEUR RENVOYÉE

**chdir** et **fchdir** renvoient 0 s'ils réussissent, ou -1 s'ils échouent, auquel cas errno contient le code d'erreur.

## **ERREURS**

Suivant le type de système de fichiers, plusieurs erreurs peuvent être renvoyées, les plus courantes pour **chdir** sont les suivantes :

# **EFAULT**

path pointe en dehors de l'espace d'adressage accessible.

## **ENAMETOOLONG**

path est trop long.

## **ENOENT**

Le fichier n'existe pas.

## **ENOMEM**

Pas assez de mémoire pour le noyau.

## **ENOTDIR**

Un élément du chemin d'accès n'est pas un répertoire.

## **EACCES**

L'accès n'est pas autorisé sur un élément du chemin.

## **ELOOP**

path contient des références circulaires (à travers un lien symbolique).

# **EIO**

Erreur générique d'entrée/sortie.

Les erreurs courantes pour **fchdir** sont :

# **EBADF**

fd n'est pas un descripteur de fichier valide.

# **EACCES**

Le répertoire ouvert sur fd n'autorise pas le parcours.

## Exemple :

Changer le répertoire courant pour « /home/schasse ».

#include <unistd.h> #include <string>  $\mathbf{f}$  (choice of  $\mathbf{f}$ ) = 0) { cout << "Répertoire courant: " << argv[1] << endl; } else else  $\{$ switch(errno) switch(errno) **Example 2** case ENOENT: cout to break; the country of the past of the past of the past of the past of the past of the past of the past of the past of the past of the past of the past of the past of the past of the past of the past of the past of  $\left\{\begin{array}{ccc} \end{array}\right\}$  } }**}** #include <iostream> #include <errno.h> using namespace std; int main(int argc, char \*argv[]) { if  $(chdir(argv[1]) == 0)$  { } { cout << "le répertoire n'existe pas" << endl; }

### <span id="page-28-0"></span>**Lecture du contenu du répertoire**

Linux dispose de fonctions pour lire le contenu des répertoires.

Pour lire le contenu d'un répertoire, les étapes suivantes sont nécessaires :

1. Ouvir le répertoire que l'on veut consulter avec la fonction « opendir » :

Appelez opendir en lui passant le chemin du répertoire que vous souhaitez explorer. Opendir renvoie un descripteur DIR\*, dont vous aurez besoin pour accéder au contenu du répertoire. Si une erreur survient, l'appel renvoie NULL ;

```
Syntaxe : DIR *opendir(const char *nom);
Entête : <sys/types.h >
       <dirent.h>
```
La fonction opendir() ouvre un répertoire correspondant au répertoire nom, et renvoie un pointeur sur ce flux. Le flux est positionné sur la première entrée du répertoire.

#### VALEUR RENVOYÉE

Les fonctions opendir() et fdopendir() renvoient un pointeur sur le flux répertoire. Si une erreur se produit, NULL est renvoyé, et errno contient le code d'erreur.

**ERREURS** EACCES Accès interdit.

EBADF fd n'est pas un descripteur de fichier valable ouvert en lecture.

EMFILE Trop de descripteurs de fichier pour le processus en cours.

ENFILE Trop de fichiers ouverts simultanément sur le système.

ENOENT Le répertoire n'existe pas, ou nom est une chaîne vide.

ENOMEM Pas assez de mémoire pour terminer l'opération.

ENOTDIR nom n'est pas un répertoire

Exemple :

#include <sys/types.h> #include <dirent.h>

 $DIR<sup>1</sup> * le Rep = opendir(".")$  $DIR<sup>1</sup> * le Rep = opendir(".")$  $DIR<sup>1</sup> * le Rep = opendir(".")$ ; // On ouvre le répertoire courant

<span id="page-28-1"></span><sup>1</sup>Le type DIR est en fait une redéfinition de type avec un typedef sur une structure de type « \_ dirstream ».

2. Dans une boucle, utilisez la fonction « readdir » en lui passant le descripteur DIR\* que vous a renvoyé opendir. À chaque appel, readdir renvoie un pointeur vers une structure de type « dirent » correspondant à l'entrée suivante dans le répertoire. Lorsque vous atteignez la fin du contenu du répertoire, readdir renvoie NULL.

La structure dirent que vous obtenez via « readdir » dispose d'un champ d\_name qui contient le nom de l'entrée.

 Vous aurez besoin d'un pointeur sur une structure de type dirent struct dirent \*Element\_du\_Rep;

TANT QUE (Il y a des éléments dans le répertoire) Allez chercher les informations de cet élément.

On lit une entrée du répertoire avec la fonction « readdir » en passant à cette fonction, le pointeur de la structure obtenu par l'appel à « opendir ». Si la lecture retourne NULL (la valeur 0) c'est qu'il n'y a plus d'autres éléments à lire dans le répertoire en question.

On utilise donc « leRep » tel qu'obtenu par l'appel à « opendir » de l'étape précédente et on passe cette variable comme paramètre à « readdir ». Il ne reste plus qu'à mettre le tout dans une boucle comme ci-dessous :

```
while ( (Element_du_Rep = readdir(leRep)) != 0 )
{
       // Aller chercher les informations de cette entrée
}
```
3. Appelez closedir en lui passant le descripteur DIR\* après la sortie de la boucle.

closedir(leRep);

Incluez <sys/types.h> et <dirent.h> si vous utilisez ces fonctions dans votre programme.

## <span id="page-29-0"></span>**Information d'une entrée de répertoire.**

**}**

Comme nous l'avons vu précédemment la boucle suivante permet d'aller chercher chaque entrée du répertoire : **while ( (Element\_du\_Rep = readdir(leRep)) != 0 ) {**

**// Aller chercher les informations de cette entrée**

Il nous reste maintenant à aller chercher les informations d'une entrée de répertoire tel que « readdir » nous la retourne.

Pour aller chercher le nom de l'entrée, il suffit de faire afficher l'élément « d\_name », qui est une chaîne de caractère, de la structure dirent.

```
while ( (Element_du_Rep = readdir(leRep)) != 0 )
                      {
                              // Faire afficher le nom
                              cout << "Nom: " << Entree_du_Rep->d_name << endl;
                      }
Voici la structure « dirent » :
       struct dirent
        {
               #ifndef __USE_FILE_OFFSET64
                  __ino_t d_ino;
                  of t d_off;
               #else
                  __ino64_t d_ino;
                  __off64_t d_off;
               #endif
                  unsigned short int d_reclen;
                  unsigned char d_type;
                 char d_name[256];
       };
```
L'élément de cette structure qui nous intéresse est la chaîne de caractère « d name » qui représente le nom de l'entrée. Cette entrée peut évidemment être le nom d'un fichier ou d'un répertoire.

Mais il n'y a pas que le nom d'un fichier ou d'un répertoire qui est normalement affiché. On aimerait peut-être également faire afficher les droits du fichier, sa grosseur en octet, la date de dernier accès, etc...

Ces informations supplémentaires sont disponibles en appelant la fonction « stat » et en passant le nom de l'entrée en paramètre à cette fonction.

Syntaxe : int stat(const char \*path, struct stat \*buf);

```
Entête : \langle -sys/types.h>
                 <sys/stat.h>
                <unistd.h>
```
## **DESCRIPTION**

Cette fonction renvoie des informations à propos du fichier indiqué. Vous n'avez besoin d'aucun droit d'accès au fichier pour obtenir les informations, mais vous devez avoir le droit de parcours de tous les répertoires mentionnés dans le chemin menant au fichier.

Le premier paramètre « const char \*path » représente le chemin du fichier pour lequel on désire obtenir les informations.

La fonction retourne une structure stat contenant les champs suivants :

```
 struct stat {
    dev_t st_dev; /* Périphérique */<br>ino t st ino: /* Numéro inœud */
    ino_t st_ino; /* Numéro inœud */<br>mode t st mode: /* Protection */
    mode t st mode; /* Protection
    nlink_t st_nlink; /* Nb liens matériels */
    uid_t st_uid; /* UID propriétaire */<br>
oid t st oid: /* GID propriétaire */
    gid_t st_gid; /* GID propriétaire
    dev_t st_rdev; /* Type périphérique \gamma<br>off t st size: /* Taille totale en octets */
    off t st size; /* Taille totale en octets
    blksize tst blksize; /* Taille de bloc pour E/S */
     blkcnt_t st_blocks; /* Nombre de blocs de 512B alloués */
    time t st atime; /* Heure dernier accès */
    time t st mtime; /* Heure dernière modification */
    time t st ctime; /* Heure dernier changement état */
  };
```
Il faut donc déclarer une variable de type « stuct stat » et passer l'adresse de cette variable en deuxième paramètre à la fonction stat pour récupérer les informations.

Exemple :

struct stat Info; // Pour recevoir les informations du fichier ou du répertoire Pour chaque Entrée du répertoire | //Appeler la fonction stat avec le nom du répertoire ou du fichier comme 1er paramètre et | //Appeler la fonction stat avec le nom du répertoire ou du fichier comme 1er paramètre et |// l'adresse de la variable « Info » en 2ème paramètre |// Faire afficher les informations voulues (nom, grosseur, heure, droits, etc...) |// Faire afficher les informations voulues (nom, grosseur, heure, droits, etc...) | // Les éléments à faire afficher concernant le fichier sont dans la structure « stat »  $/$  nommée «  $\text{m}$ <sub> $\sigma$ </sub> ». struct stat Info; // Pour recevoir les informations du fichier ou du répertoire ... Pour chaque Entrée du répertoire | // Les éléments à faire afficher concernant le fichier sont dans la structure « stat » | // nommée « Info ». |

# <span id="page-32-0"></span>**Affichage des temps d'accès**

Les informations concernant les temps d'accès du fichier (temps de dernière modification, temps de dernier accès, etc...) sont accessibles par la structure « stat ». Il existe trois éléments dans cette structure qui représente les différents temps d'accès.

st atime; /\* Heure dernier accès \*/ st mtime; /\* Heure dernière modification \*/ st\_ctime; /\* Heure dernier changement état \*/

Cependant, toutes ces valeurs sont exprimées en nanoecondes depuis la version du noyau 2.5.48. Il faut donc utiliser une fonction pour transformer les valeurs en nanosecondes en chaînes de caractères affichables.

Heureusement, il existe la fonction « ctime » qui permet cette transformation.

Par exemple pour transformer la valeur contenu dans le champ « st\_atim » utilisons la fonction ctime de la façon suivante :

struct stat Info;

stat(Entree\_du\_Rep->d\_name, &Info)

cout << "Heure de dernier accès : " << ctime(&Info.st\_atim.tv\_sec) << endl;

# <span id="page-33-0"></span>**Exemple complet pour faire afficher le nom du fichier et le numéro du propriétaire :**

```
\mathcal{L} = \mathcal{L} \times \mathcal{L} struct dirent *Entree_du_Rep;
   struct stat Info; // POur les infos du fichier ou du répertoire
  \mathcal{L}(\mathcal{L}_R) = \mathcal{L}(\mathcal{L}_R) is defined by a set of \mathcal{L}_Rstring Nom = Entree_du_Rep->d_name;
   string Nom = Entree_du_Rep->d_name;
// et faire afficher le nom et le numéro du propriétaire du fichier.
   // et faire afficher le nom et le numéro du propriétaire du fichier.
  if (stated entrepresentation) \mathcal{L}_\mathbf{R}\int if (Nom.length() <= 7) // Cette vérification permet seulement de faire
  if \frac{1}{2} // en sorte que l'affichage se fasse sur les mêmes
                                        // colonnes and surface sur les mêmes sur les mêmes sur les mêmes sur les mêmes sur les mêmes sur les mêmes su
// colonnes
 cout << Entree_du_Rep->d_name << "\t\t" << Info.st_uid << endl;
  course \begin{bmatrix} 1 & -1 & -1 \\ -1 & 1 & -1 \\ 0 & 0 & 1 \end{bmatrix}cout << Entree_du_Rep->d_name << "\t" << lnfo.st_uid << endl;
  course to the Entreposition of the state of the state of the state of the state of the state of the state of the state of the state of the state of the state of the state of the state of the state of the state of the state
\begin{array}{c} \begin{array}{c} \end{array} \end{array} }
DIR *leRep = opendir("."); // Ouvre le répertoire courant dans ce cas
   struct dirent *Entree_du_Rep;
   struct stat Info; // POur les infos du fichier ou du répertoire
while ( (Entree_du_Rep = readdir(leRep)) != 0 )
   {
        // Récupérer les informations du fichier
      if (stat(Entree_du_Rep->d_name, &Info) == 0)
      {
        else
     }
```